# Einführung in HTML

## 1. Einführung

HTML bedeutet HyperText Markup Language und ist eine sogenannte Auszeichnungssprache. Mit ihr wird die Struktur (und das Aussehen) einer Webseite bestimmt.

Eine einzelne Webseite besteht dabei aus vielen HTML-Elementen bzw. -Blöcken. Diese werden in sogenannten Tags eingeschlossen.

Der HTML-Code wird dabei als reine Textdatei geschrieben und lediglich mit der Dateiendung .html abgespeichert.

## 2. Einführung Tags

Tags dienen dazu, von ihnen eingeschlossene Texte/Inhalte zu gruppieren und zu formatieren. Tags treten dabei meist paarweise auf: ein beginnendes Tag und ein abschließendes Tag.

Ein Tag erkennt man an den eckigen Klammern, beispielsweise <html>. Die abschließende Version davon wird mit einem Schrägstrich geschrieben: </html>.

Für jedes Tag können auch noch weitere Attribute angegeben werden. Diese werden dann auch im beginnenden Tag innerhalb der spitzen Klammern geschrieben, z. B.: <html lang="de">.

### 3. Grundgerüst einer HTML-Datei

Jede HTML-Datei muss folgendes Grundgerüst enthalten:

```
1 <! DOCTYPE html>
  \overline{2}3 <html lang="de">
  4
  5 <head>
  6 \leftarrow \leftarrow \left7 </head>
  8
  9 <body>10 Hallo Welt !
11 </body>
12
13 </html>
```
Listing 1: Grundgerüst einer HTML-Datei

<!DOCTYPE html> (Zeile 1) Die Angabe sorgt dafür, dass eine Seite im Browser korrekt verarbeitet und angezeigt wird.

- <html>. . . </html> (Zeile 3-13) Das HTML-Element ist das Grundelement. In diesem Element kann als Attribut noch die Sprache des Textes auf der Seite angegeben werden. Innerhalb dieses html-Tags werden dann die weiteren Blöcke geschrieben.
- <head>. . . </head> (Zeile 5-7) Im head-Element stehen Informationen über die Webseite. Es enthält sozusagen den Vorspann, der allerdings im Browser nicht erscheint. Eines der wichtigsten Elemente im head-Element ist title.
- <title>. . . </title> (Zeile 6) Das title-Element enthält die Bezeichnung der jeweiligen Webseite und wird im Browserfenster angezeigt.
- <body>. . . </body> (Zeile 9-11) Nach dem head-Element, also dem Kopf, folgt das body-Element. Alles, was zwischen dem Start- und End-Tag des body-Elements steht, wird später als sichtbarer Inhalt im Browser angezeigt.

#### 4. Aufgabe

- Erstelle in einem Texteditor (z. B. Windows-Editor/Notepad, nicht Word!) eine HTML-Datei mit dem Titel Grundgerüst einer HTML-Datei und dem Inhalt Informatik.
- Speichere die Datei als index.html ab. Achte dabei auf die Dateiendung!
- Öffne die Datei in einem Browser.

### 5. Aufgabe

Zur Formatierung von Text können nachfolgende Tags benutzt werden. Teste diese indem du um den Text in deiner Datei zusätzlich ein Tag einfügst und beschreibe kurz die sichtbare Funktion:

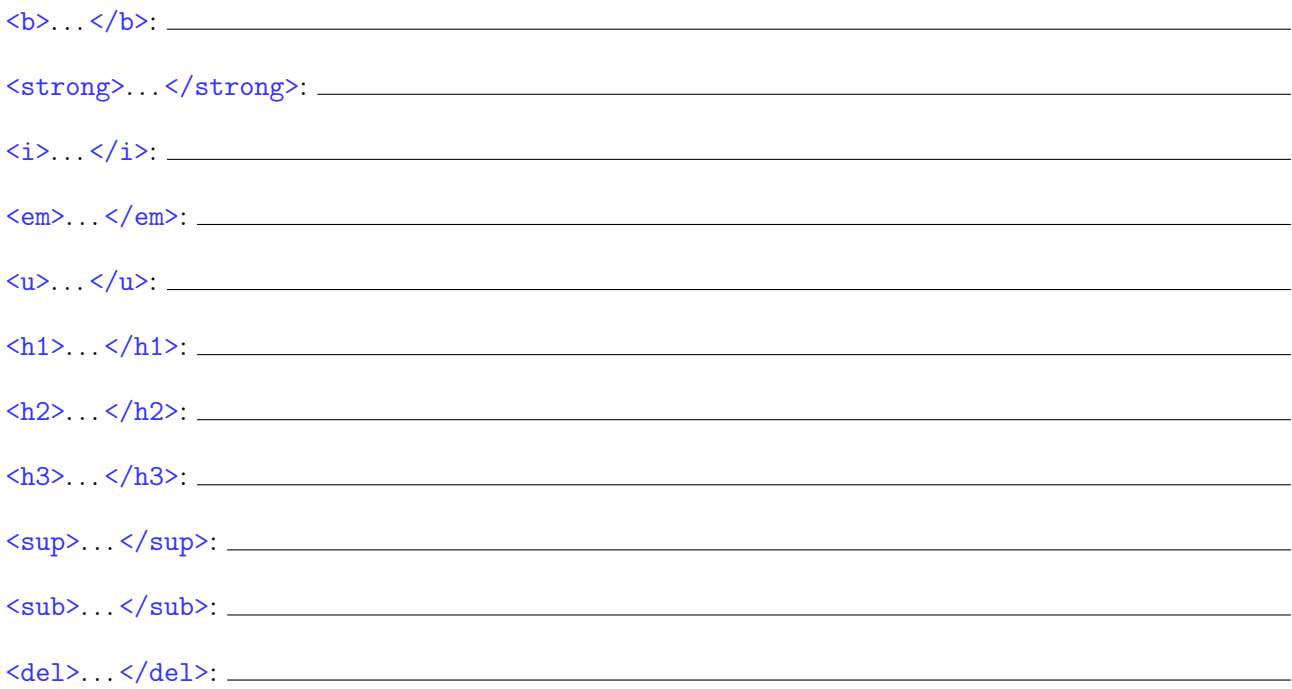

### 6. Aufgabe

Versuche, einen Text mit einem Zeilenumbruch anzeigen zu lassen. Wie funktioniert das?